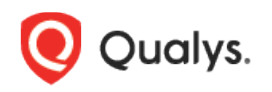

## Qualys Global IT Asset Inventory

Release Notes

Version 1.0.5 December 3, 2019

This new release of Global IT Asset Inventory includes the following improvements!

[Add Roles and Permissions](#page-1-0)

[View CloudView Assets in your Inventory](#page-2-0)

Release 1.0.5 brings you many more improvements and updates! [Learn more](#page-3-0)

## <span id="page-1-0"></span>Add Roles and Permissions

Users can now be granted access to Global IT Asset Inventory (AI) features and functions based on Roles. Managers have full rights and can configure roles and permissions using the Administration utility.

Create custom roles in the Admin utility to control which permissions should be assigned to a user with that role. By default, a Manager user is assigned all the permissions. A Manager user can decide and assign selective permissions to sub users as per the need. For example, a user can be given specific access to create, edit, and delete dashboards but not update an asset.

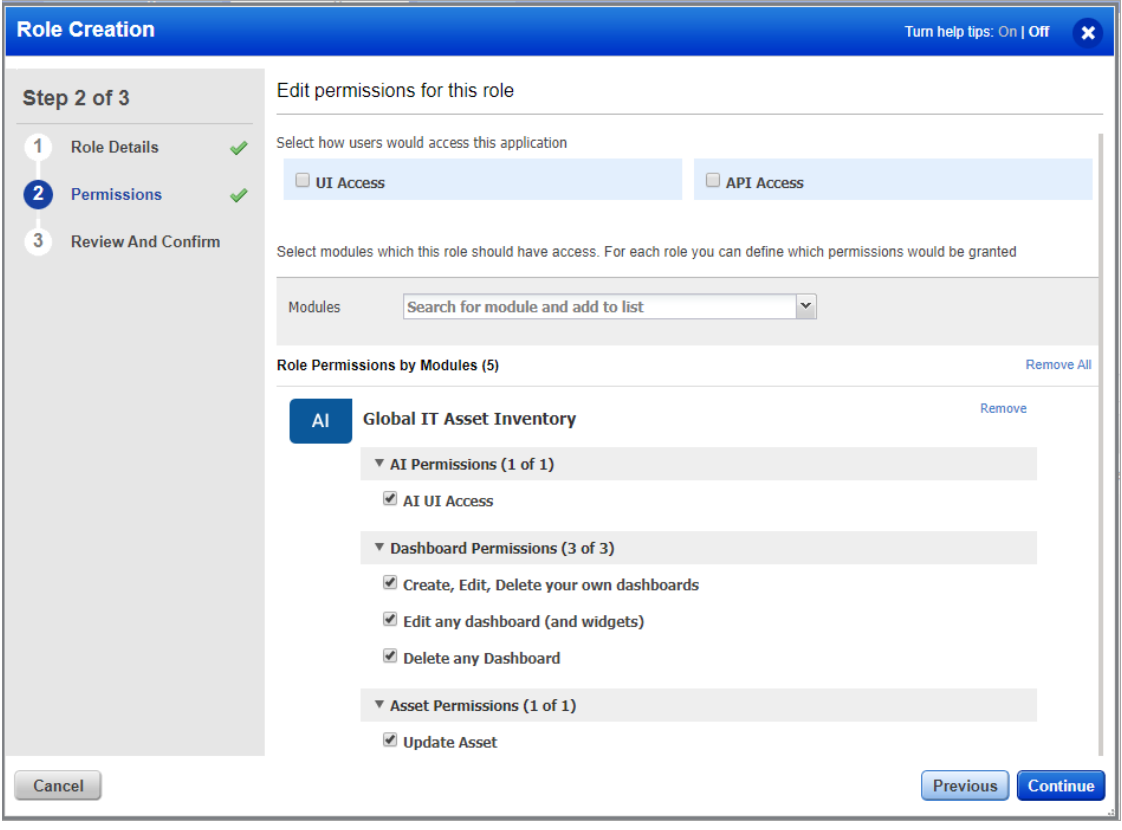

## <span id="page-2-0"></span>View CloudView Assets in your Inventory

You can now view all your cloud resources and discover and inventory assets across all regions from multiple accounts and multiple cloud platforms like Amazon Web Services (AWS), Google Cloud Platform (GCP) and Microsoft Azure into your Global Asset Inventory.

All your cloud resources discovered by CloudView on various cloud platforms will be displayed in the Inventory tab.

The Source column shows the tracking method of each asset making it easy for you to identify where the asset is coming from.

- If AWS, Azure, and GCP assets are coming from connectors added in AssetView and CloudView, then the tracking method is displayed as such:

- AWS: INSTANCE\_ID
- AZURE: VIRTUAL\_MACHINE\_ID
- GCP: VIRTUAL\_MACHINE\_INSTANCE\_ID

- If Cloud Agent is installed on AWS AZURE and GCP assets, then tracking method for those assets will be displayed as QAGENT

- If any of the AWS, AZURE and GCP assets are scanned using IP scanner, then tracking method for those assets will be displayed as IP

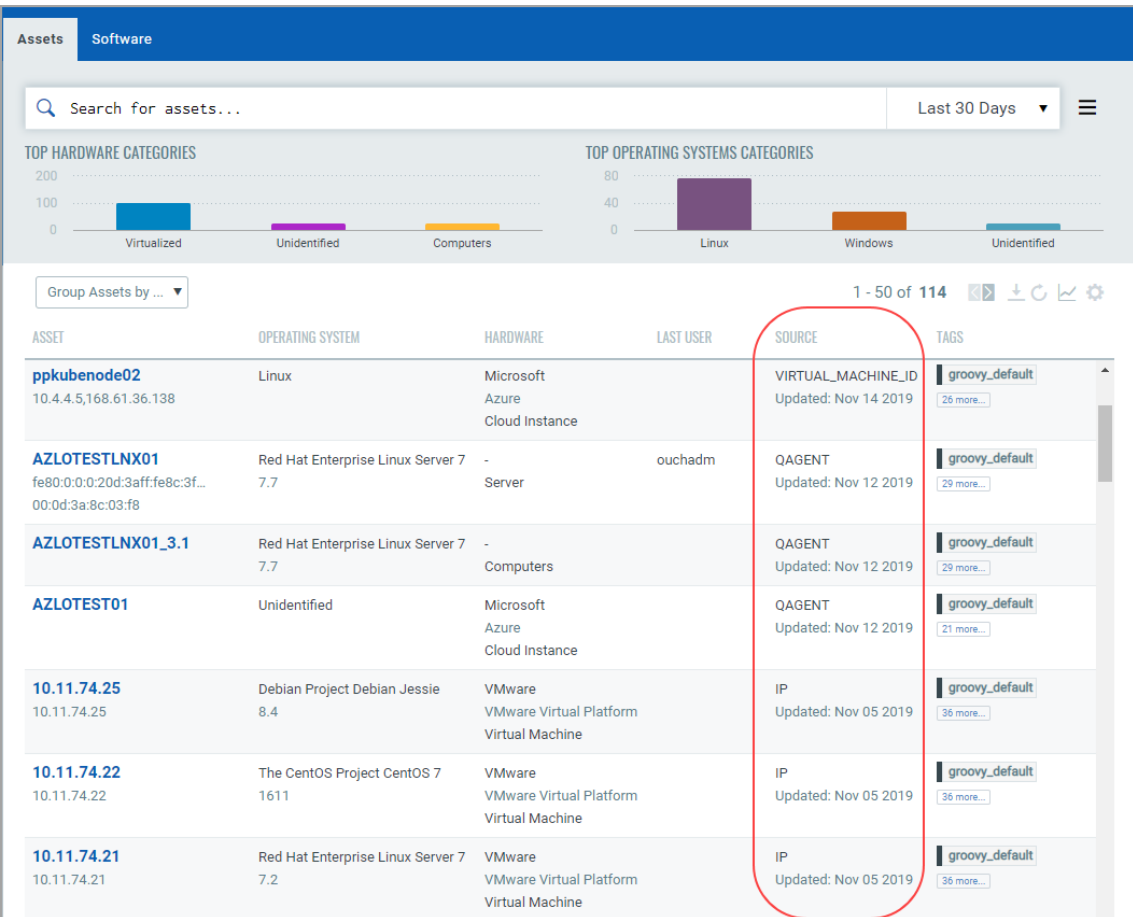

## <span id="page-3-0"></span>Issues Addressed

- Count of assets with specific tags are now shown accurately in Global Asset Inventory and AssetView.
- Resolved an issue where incorrect results were being shown when asset tags were used in the search query.
- Fixed an issue where, "TOP SOFTWARE PUBLISHER ON SERVERS" widget under Asset Inventory showed no result on "Unknown" category.
- Updated token help to fix the exmaple for "asset.name" token.
- We have fixed the issue where, when downloading asset details within CSV report, the OS field information was different in the CSV file than what was displayed on the UI.
- Updated the Installation Instructions on UI to correctly display the installation command for Linux .deb package.
- We have fixed an issue and the "software.lastUseDate:" search now displays accurate results.